**Муниципальное общеобразовательное учреждение**  Муниципальное общеобразовательное учреждение

**Иркутского районного муниципального образования**  Иркутского районного муниципального образования

**«Усть -Кудинская средняя общеобразовательная школа**

**»**

**Хурамшина О.Р., учитель русского языка, литературы**

**Использование онлайнпазлов на уроках и во внеурочной деятельности**

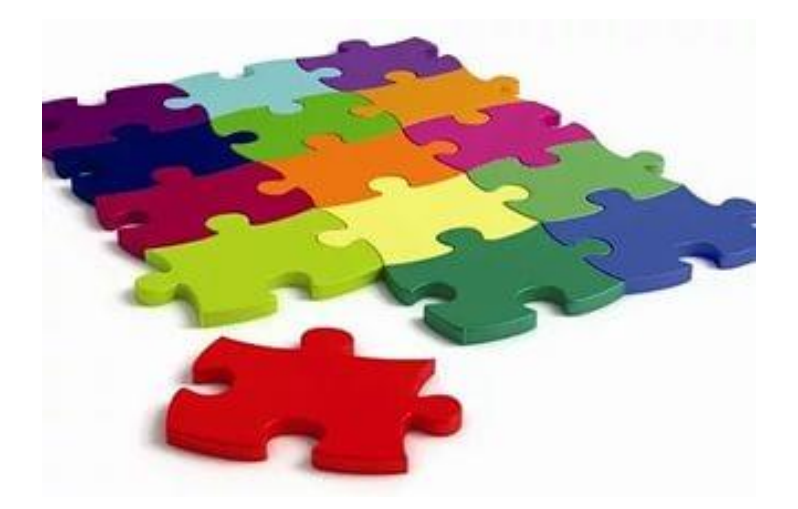

**Усть-Куда - 2016**

В данном пособии представлен практический материал и методические рекомендации для работы учителя по созданию и применению онлайн-пазлов на уроке и во внеурочной деятельности.

Всё чаще учителя и библиотекари используют в своей работе такую форму как онлайн-пазлы.Составлением пазлов мы добиваемся погружения учащегося в изучаемую тему. Ученик вспоминает учебный материал не только в образе печатного текста, но и визуальных объектов, которые он должен реконструировать.

Прежде чем рассказать о сервисе создания онлайн-пазлов, остановимся на способах их использования на уроке.

# **1.Собираем обложку книги**

Такие пазлы можно использовать, представляя книгу для внеклассного чтения. Если ребята уже заинтригованы интересным рассказом-аннотацией учителя, то им будет интересно узнать,как называется и выглядит та книга,о которой только что шла речь.

# **2.Минутка для отдыха**

Если в классе ученики быстро утомляются,можно предложить кому-то из ребят собрать пазлы у доски,остальные могут,объединившись в команды,собрать распечатанные и разрезанные картинки на парте. И отдых,и удовольствие,и соревнование. При этом без ухода от темы урока!

# **3.Пазлы для создания проблемной ситуации**

В начале урока можно предложить ученикам собрать иллюстрацию,с которой начнется разговор. После того как картинка собрана,можно узнать у ребят,как они относятся к этому объекту.

#### **4.Пазлы как творческое домашнее задание**

Можно предложить ребятам сделать иллюстрацию к прочитанному произведению,отсканировать получившуюся картинку и сделать из нее онлайн-пазлы для одноклассников. Такую идею хорошо использовать на обобщающих уроках.

# **5. Пазлы-демотиваторы**

Можно привлечь детей к созданию обложек книг. И к каждой обложке предложить придумать 1-3 предложения. Можно соединить: собрали пазлы- появились фразы. Попробуем опровергнуть или согласимся?

Итак,приступаем к созданию пазла.

### **Шаг 1. Сохранение иллюстрации**

Находим иллюстрацию,которая подходит для вашего урока. Сохраняем ее на Рабочем столе. Для этого щёлкаем по найденной иллюстрации правой кнопкой мыши. В появившейся вкладке из

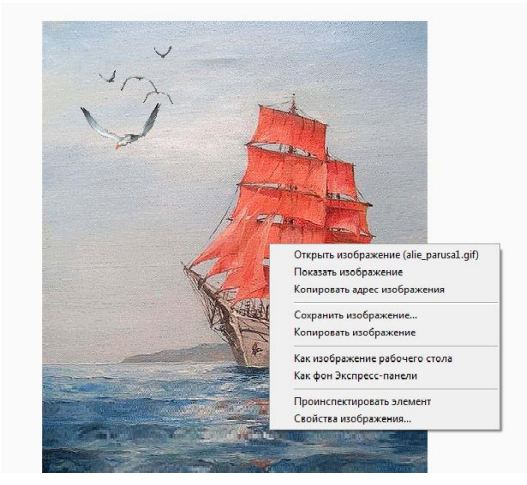

команд выбираем «Сохранить изображения как…»

В появившемся окне выбираем Рабочий стол и нажимаем кнопку «Сохранить».

Так как мы использовали иллюстрацию из сети Интернет, не забываем о необходимости сохранения адреса. Для этого снова

возвращаемся к иллюстрации в сети интернет. Щелкаем по ней правой кнопкой мыши. В появившейся вкладке выбираем команду «Свойства». В открывшихся Свойствах находим адрес и копируем

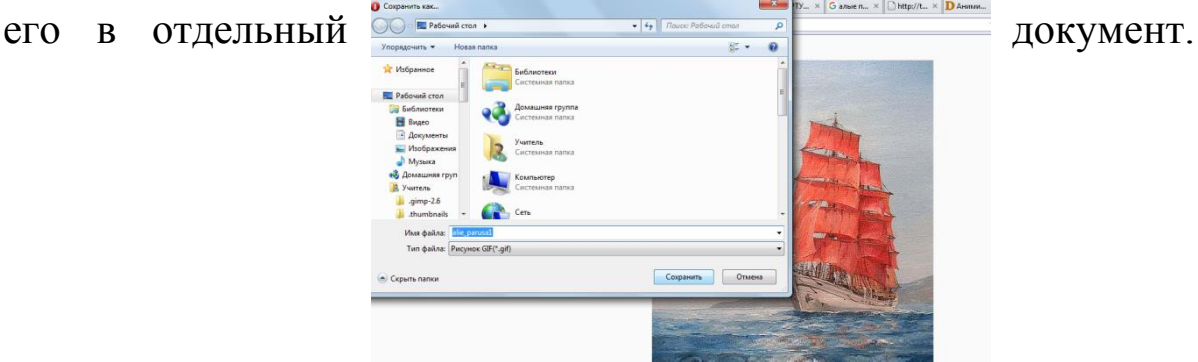

**Шаг 2**. Открываем сайт для создания онлайн-пазлов <http://www.jigsawplanet.com/>

**Шаг 3.** Нажимаем на кнопку «Создать»,затем на кнопку «Обзор». Открывается окошко,позволяющее выбрать иллюстрацию,сохраненную на вашем Рабочем столе.

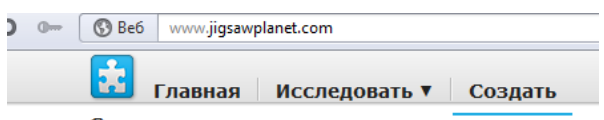

Вы можете загрузить свое CORRETA DROU изображение, задать степень сложности не только по количеству элементов, но и по возможности повернуть пазл. Программа предоставляет возможность скрывать и показывать собираемый

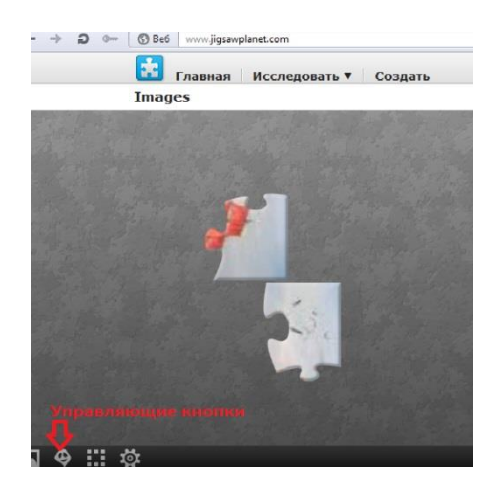

объект.

Организуя эту дидактическую игру зачастую исчезает необходимость предоставлять ученику некий образец. Он сам должен вспомнить, как выглядит собираемый объект.

К примеру, ученик, начинающий изучать английский язык, получает задание собрать перевод слова «зима».

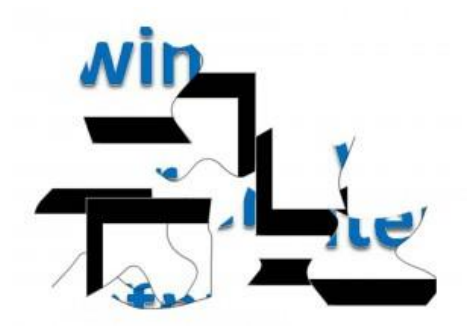

Для себя сохраняем адрес созданного нами пазла. На уроке,пройдя по ссылке, мы откроем сайт и попросим ребят собрать иллюстрацию.

# **Литература:**

1. [http://www.proshkolu.ru](http://www.proshkolu.ru/)

2.Уроки литературы с применением информационных технологий 5-11 классы. Выпуск 3. Методическое пособие с электронным интерактивным приложением/Авт. сост.:Е.С.Квашнина,Т.Е.Коптяева.-М.:Планета,2015. – 176с.